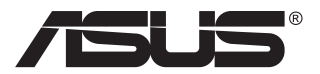

# **ROG STRIX XG17AHP Портативный игровой монитор**

# **Руководство пользователя**

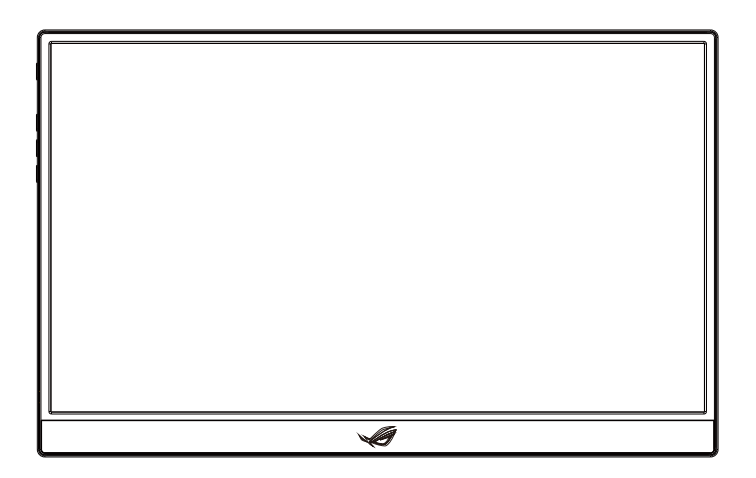

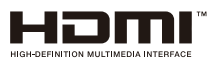

# **Содержание**

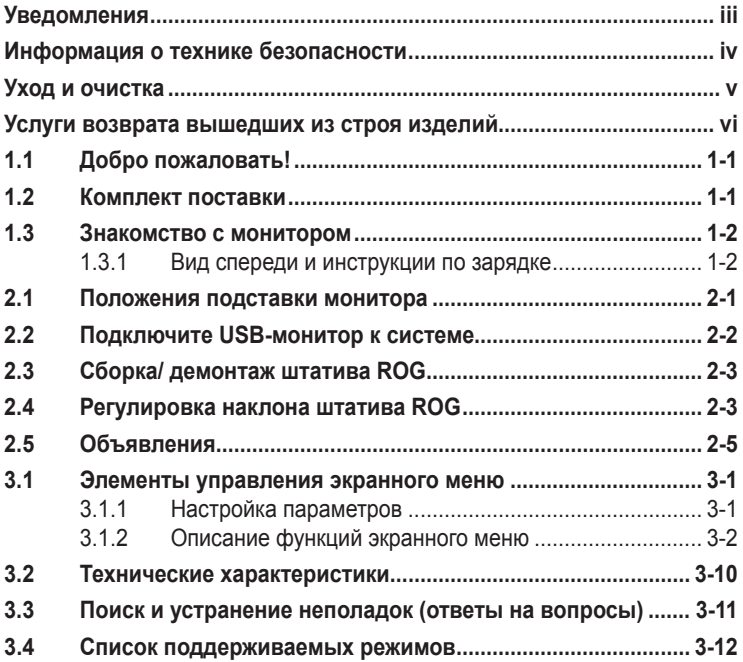

Copyright © 2020 ASUSTeK COMPUTER INC. Все права защищены.

Категорически запрещается воспроизводить, передавать, переписывать, сохранять в системе поиска информации или переводить на какой-либо язык в любой форме и любыми способами, за исключением случаев резервного копирования покупателем монитора, данное руководство или его отдельные главы, включая содержащуюся в нем информацию об устройствах и программном обеспечении, без письменного разрешения компании ASUSTeK COMPUTER INC. ("ASUS").

Гарантийные обязательства и право на обслуживание перестают действовать в случае: (1) ремонта, модификации или изменения устройства без письменного разрешения компании ASUS или (2) уничтожения или отсутствия серийного номера.

КОМПАНИЯ ASUS ПРЕДОСТАВЛЯЕТ ДАННОЕ РУКОВОДСТВО В ФОРМАТЕ "КАК ЕСТЬ" БЕЗ ПРЕДОСТАВЛЕНИЯ ЛЮБОГО РОДА ГАРАНТИЙ, ПРЯМЫХ ИЛИ ПОДРАЗУМЕВАЕМЫХ, ВКЛЮЧАЯ БЕЗ ОГРАНИЧЕНИЯ ПОДРАЗУМЕВАЕМЫЕ ГАРАНТИИ ИЛИ ПРИГОДНОСТЬ ДЛЯ КОНКРЕТНОГО НАЗНАЧЕНИЯ. КОМПАНИЯ ASUS, ЕЕ ДИРЕКТОРА, ДОЛЖНОСТНЫЕ ЛИЦА, СОТРУДНИКИ<br>ИЛИ ПРЕДСТАВИТЕЛИ НИ ПРИ КАКИХ ОБСТОЯТЕЛЬСТВАХ НЕ НЕСУТ ОТВЕТСТВЕННОСТИ ЗА ЛЮБОГО РОДА ПРЯМЫЕ ИЛИ КОСВЕННЫЕ, ПОБОЧНЫЕ ИЛИ ПОСЛЕДУЮЩИЕ УБЫТКИ (ВКЛЮЧАЯ УБЫТКИ В ВИДЕ УПУЩЕННОЙ ВЫГОДЫ, УБЫТКИ ДЛЯ БИЗНЕСА, ПОТЕРИ ДАННЫХ, ПРИОСТАНОВЛЕНИЯ РАБОТЫ ПРЕДПРИЯТИЯ И ПР.), ДАЖЕ ЕСЛИ КОМПАНИЯ ASUS БЫЛА ОСВЕДОМЛЕНА О ВОЗМОЖНОСТИ ВОЗНИКНОВЕНИЯ ТАКИХ УБЫТКОВ В РЕЗУЛЬТАТЕ КАКОГО-ЛИБО ДЕФЕКТА ИЛИ ОШИБКИ В ДАННОМ РУКОВОДСТВЕ ИЛИ УСТРОЙСТВЕ.

ТЕХНИЧЕСКИЕ ХАРАКТЕРИСТИКИ И СВЕДЕНИЯ, СОДЕРЖАЩИЕСЯ В ДАННОМ РУКОВОДСТВЕ, ПРЕДОСТАВЛЯЮТСЯ ИСКЛЮЧИТЕЛЬНО ДЛЯ ОЗНАКОМЛЕНИЯ, ПОДЛЕЖАТ ИЗМЕНЕНИЮ<br>БЕЗ УВЕДОМЛЕНИЯ И НЕ ДОЛЖНЫ ТОЛКОВАТЬСЯ КАК ОБЯЗАТЕЛЬСТВА КОМПАНИИ ASUS. КОМПАНИЯ ASUS НЕ НЕСЕТ НИКАКОЙ ОТВЕТСТВЕННОСТИ ИЛИ ОБЯЗАТЕЛЬСТВА ЗА ЛЮБОГО РОДА ОШИБКИ ИЛИ НЕТОЧНОСТИ, КОТОРЫЕ МОГУТ ПРИСУТСТВОВАТЬ В ДАННОМ РУКОВОДСТВЕ, ВКЛЮЧАЯ СОДЕРЖАЩУЮСЯ В НЕМ ИНФОРМАЦИЮ ОБ УСТРОЙСТВАХ И ПРОГРАММНОМ ОБЕСПЕЧЕНИИ.

Наименования устройств и названия компаний, упоминающиеся в данном руководстве, могут являться зарегистрированными торговыми марками или объектами авторского права соответствующих компаний и используются исключительно для идентификации или пояснений, а также для выгоды владельцев, без намерения нарушить их права.

# <span id="page-2-0"></span>**Уведомления**

### **Заявление о соответствии требованиям Федеральной комиссии по связи**

Это устройство соответствует требованиям части 15 правил FCC. При использовании устройства должны быть соблюдены следующие два условия:

- Данное устройство не создает вредные помехи, и
- Данное устройство должно выдерживать внешние помехи, включая такие, которые могут нарушить нормальную работу устройства.

Это устройство было протестировано и признано соответствующим требованиям к устройствам класса В (Class B) в соответствии с Частью 15 требований FCC. Эти ограничения разработаны для обеспечения достаточной защиты от вредных помех в бытовых условиях. Данное оборудование генерирует, использует и может распространять электромагнитные волны и при нарушении инструкций по установке или эксплуатации может создавать помехи для радиосвязи/ Даже при соблюдении инструкций по установке не гарантируется отсутствие помех в каком-то определенном случае. Если данное устройство вызывает помехи при приеме радио- и телевизионных сигналов, что можно проверить, выключив и включив устройство, пользователю рекомендуется попытаться устранить помехи с помощью приведенных ниже мер:

- Изменить ориентацию или перенести в другое место приемную антенну;
- Увеличить расстояние между приемником и устройством;
- Подключить оборудование и приемник в сетевые розетки разных цепей;
- Oбратиться за помощью к продавцу или опытному специалисту по теле- и радиотехнике.

### **Заявление о соответствии стандартам Канадского департамента по коммуникациям**

Данное цифровое устройство не превышает пределов для цифровых устройств класса B по радиошумовым помехам, установленных Положениями по радиоинтерференции Канадского департамента по коммуникациям.

Это цифровое устройство класса B соответствует канадскому стандарту ICES-003.

## <span id="page-3-0"></span>**Информация о технике безопасности**

- Перед настройкой данного портативного игрового монитора внимательно ознакомьтесь со всей входящей в комплект документацией.
- Не подвергайте данный портативный игровой монитор воздействию дождя или влаги во избежание пожара или поражения электрическим током.
- Не открывайте корпус портативного игрового монитора.
- Перед использованием данного портативного игрового монитора убедитесь в правильном подключении всех кабелей и в отсутствии повреждений шнуров питания. Если какие-либо компоненты повреждены, немедленно свяжитесь с продавцом.
- Избегайте воздействия на устройства пыли, влажности и чрезмерно высокой или низкой температуры. Не размещайте данный портативный игровой монитор в местах, где он может намокнуть. Устанавливайте портативный игровой монитор на устойчивой поверхности.
- Не допускайте попадания предметов и жидкостей в отверстия на корпусе данного портативного игрового монитора.
- При наличии технических проблем с портативным игровым монитором обратитесь к квалифицированному специалисту по ремонту или к продавцу.
- Питание данного портативного игрового монитора осуществляется через USB-порт, удовлетворяющий требованиям, предъявляемым к транзисторно-транзисторным логическим схемам с диодами Шотки (ТТЛШ-схемы) и сверхнизковольтным безопасным схемам (СНБН-схемы) в соответствии с требованиями стандарта IEC60950-1:2005.
- ЗАПРЕЩАЕТСЯ бросать устройство в огонь
- ЗАПРЕЩАЕТСЯ эксплуатировать монитор вблизи электронагревательных приборов и в местах вероятного повышения температуры
- Не подносите к монитору острые предметы
- НИЧЕГО не ставьте на монитор

# <span id="page-4-0"></span>**Уход и очистка**

- Очистка. Выключите монитор и отсоедините кабель. Очистите поверхность монитора мягкой, не царапающей поверхность тканью. Устойчивое загрязнение можно удалить тканью, смоченной в мягком очистителе.
- Не используйте очистители, содержащие спирт или ацетон. Используйте средства для очистки ЖК-экранов. Никогда не распыляйте очиститель непосредственно на экран, он может попасть внутрь и вызвать поражение электротоком.

### **Следующие симптомы не являются признаком неисправности:**

- Может наблюдаться неоднородность яркости экрана в зависимости от используемого фонового рисунка рабочего стола.
- При длительном отображении статического изображения после его смены может наблюдаться остаточное изображение. Этот эффект постепенно исчезнет; можно также выключить монитор на длительное время.
- Если экран темный, мигает или не показывает изображение, обратитесь к продавцу или в сервисный центр для ремонта. Не пытайтесь отремонтировать монитор самостоятельно!

### **Условные обозначения, используемые в этом руководстве**

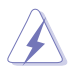

ПРЕДУПРЕЖДЕНИЕ. Сведения, предупреждающие получение травм при выполнении различных задач.

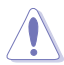

ВНИМАНИЕ. Сведения, предупреждающие повреждение оборудования при выполнении различных задач.

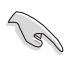

ВАЖНАЯ ИНФОРМАЦИЯ. Инструкции, которым НЕОБХОДИМО следовать при выполнении различных задач.

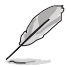

ПРИМЕЧАНИЕ. Советы и дополнительные сведения, помогающие выполнить задачу.

### **Источники дополнительных сведений**

Дополнительные сведения и обновления ПО можно получить из следующих источников.

**1. Веб-сайты ASUS**

Веб-сайты ASUS содержат последние сведения об оборудовании и ПО ASUS. См. **<http://www.asus.com>**

### **2. Дополнительная документация**

Комплект поставки может включать дополнительную документацию, предоставляемую продавцом. Эта документация не входит в стандартный комплект поставки.

# <span id="page-5-0"></span>**Услуги возврата вышедших из строя изделий**

В основе программ утилизации отходов и возврата вышедших из строя изделий компании ASUS лежит наша приверженность самым высоким стандартам защиты окружающей среды. Мы предоставляем нашим клиентам решения, позволяющие производить переработку наших продуктов, аккумуляторов и других компонентов, а также упаковочных материалов.

Для получения подробной информации об утилизации в разных регионах посетите наш веб-сайт **<http://csr.asus.com/english/Takeback.htm>**.

# <span id="page-6-0"></span>**1.1 Добро пожаловать!**

Благодарим вас за приобретение портативного игрового монитора ASUS® !

Новейшая модель портативного игрового монитора ASUS обеспечивает высокую мобильность и облегчает повседневную жизнь человека, не только усиливая впечатления от просмотра, но и улучшая стиль жизни.

# **1.2 Комплект поставки**

Проверьте наличие в упаковке следующих принадлежностей:

- $\checkmark$ Портативный игровой монитор
- $\checkmark$ Краткое руководство
- Гарантийный талон
- $\checkmark$  Кабель USB Type-C
- Складная обложка
- $\checkmark$  Адаптер USB тип С тип А
- Кабель Micro HDMI HDMI
- $\checkmark$ Блок питания
- $\sqrt{ }$  IIIтатив ROG
- Сумка для переноски ROG

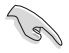

• Если какой-либо компонент отсутствует или поврежден, немедленно обратитесь к продавцу.

## <span id="page-7-0"></span>**1.3 Знакомство с монитором**

**1.3.1 Вид спереди и инструкции по зарядке**

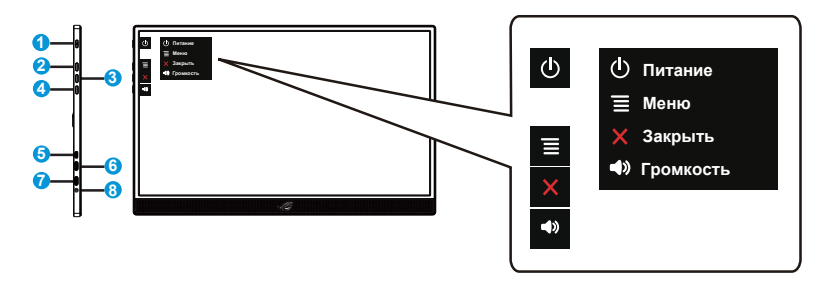

- 1. Кнопка питания / индикатор питания
	- Эта кнопка служит для включения и выключения монитора при подключении к активному источнику сигнала.
	- Описание цветов индикатора питания приведено в следующей таблице.

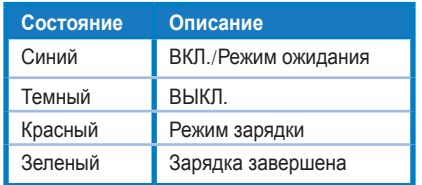

- 2.  $\equiv$  Кнопка МЕНЮ:
	- Эта кнопка используется для входа в экранное меню.
	- Нажмите и удерживайте кнопку для быстрой проверки батареи %, даже если устройство ВЫКЛЮЧЕНО.
- 3. Кнопка Закрыть
	- Выход из экранного меню.
- 4. <sup>Ф)</sup> Кнопка Громкость и кнопка быстрого вызова Блокировка/ Снятие блокировки
	- Настройка уровня громкости.
	- Сочетание клавиш для блокировки кнопки. Нажмите и удерживайте в течение 5 секунд для включения/отключения блокировки кнопок.
- 5. Порт Micro-HDMI
	- Служит для подключения компьютера кабелем Micro-HDMI.
- 6. Порт USB Type-C
	- Служит для подключении к активному источнику сигнала, например, ноутбуку/ ПК/ мобильному телефону с поддержкой режима Type C DP Alt; сигнальный вход поддерживает максимальное разрешение 1920 x 1080, 240 Гц.
	- Используется для зарядки батареи; подача питания до 9 В, 2 А, 18 Ватт посредством входящего в комплект адаптера QC3.0 или до 12 В, 2 А посредством сертифицированных адаптеров питания PD3.0, имеющихся в продаже.
- 7. Порт USB Type-C
	- Используется для зарядки батареи; подача питания до 9 В, 2 А, 18 Ватт посредством входящего в комплект адаптера QC3.0 или до 12 В, 2 А посредством сертифицированных адаптеров питания PD3.0, имеющихся в продаже.
- 8. Гнездо для подключения наушников

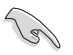

ВАЖНАЯ ИНФОРМАЦИЯ.

• Перед первым использованием зарядите монитор в течение 4 часов

• Для зарядки монитора разрешается использовать только входящий в комплект поставки блок питания и кабель USB. Использование другого блока питания и кабеля несет риск повреждения устройства.

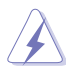

ПРЕДУПРЕЖДЕНИЕ. В процессе эксплуатации блок питания может нагреваться. НЕ накрывайте и не подносите к телу блок питания, подключенный к источнику питания. Если устройство нагревается слишком сильно, отсоедините кабель USB от устройства и отправьте устройство вместе с блоком питания и кабелем USB квалифицированным специалистам ASUS

# <span id="page-9-0"></span>**2.1 Положения подставки монитора**

Установить монитор можно в несколько положений с помощью складной обложки.

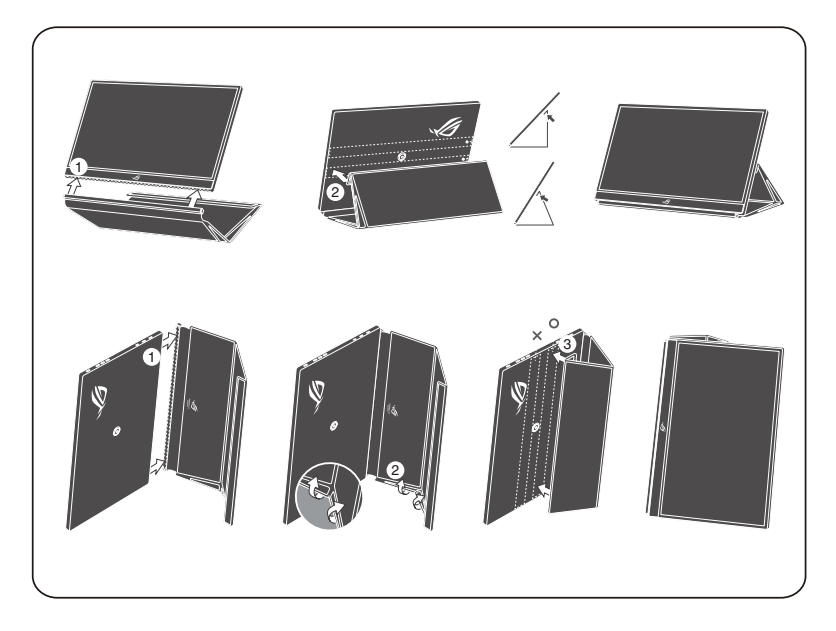

<span id="page-10-0"></span>**2.2 Подключите USB-монитор к системе**

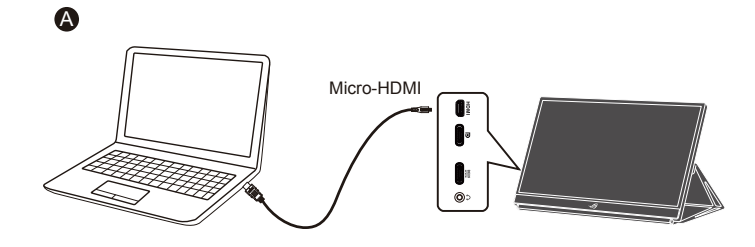

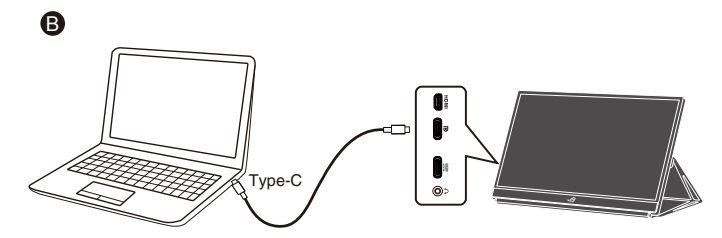

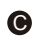

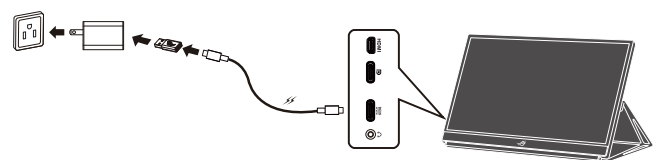

 $\ddot{\mathbf{O}}$ 

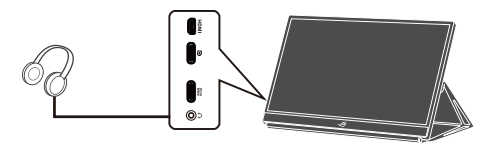

<span id="page-11-0"></span>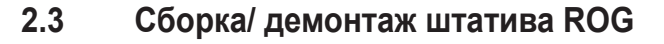

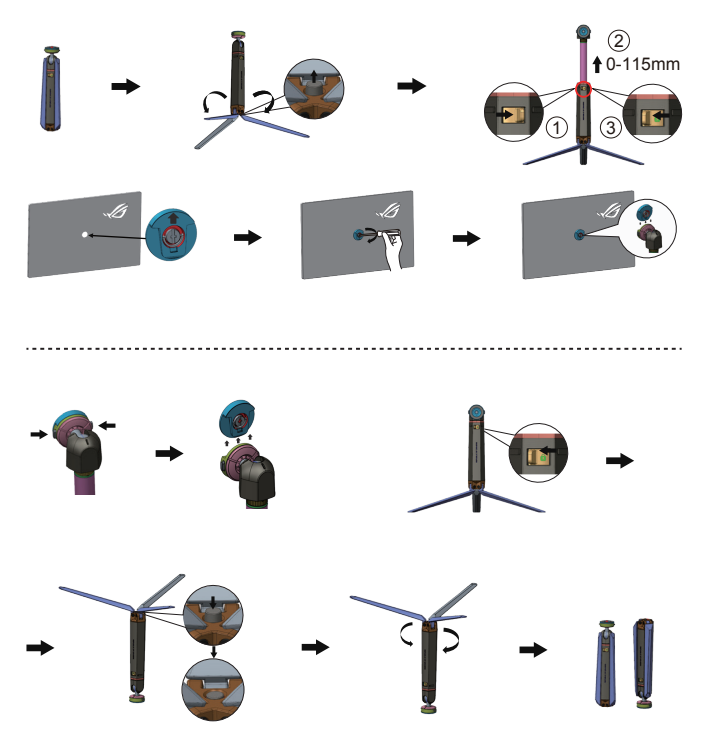

### **2.4 Регулировка наклона штатива ROG**

Угол наклона регулируется в зависимости от личных привычек.

В зависимости от использования крепления, регулирующие угол наклона, могут ослабнуть при частом использовании. Выполните следующие действия для их регулировки.

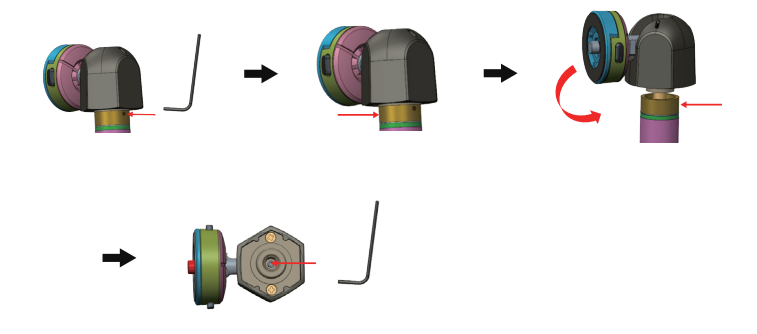

Выполнив регулировку затяжки входящим в комплект поставки универсальным гаечным ключом, снова соберите вал с шарниром.

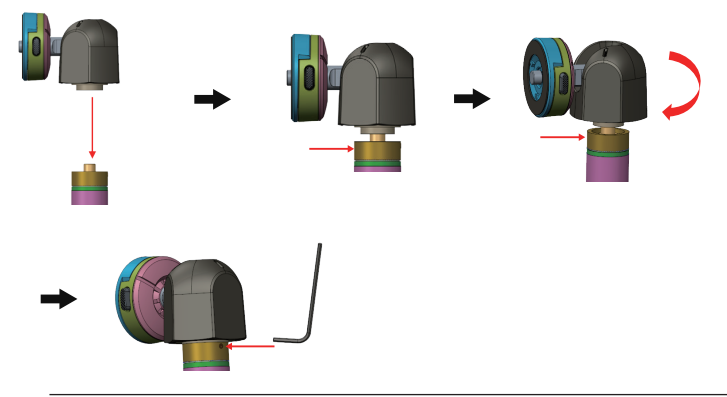

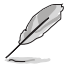

ПРИМЕЧАНИЕ.

• Штатив ROG может использоваться как подставка для устройств, оснащенных стандартным отверстием для штатива.

• После снятия вала с шарниром он становится обычным штативом, со стандартной резьбой 1/4.

• Штатив ROG подходит только для устройств весом до 1,5 кг. Не прикрепляйте его к устройствам, вес которых не соответствует указанному значению.

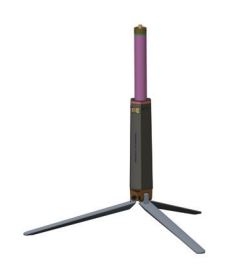

# <span id="page-13-0"></span>**2.5 Объявления**

Так как данное изделие и присоединяемая складная обложка содержат в своей конструкции магнит, существует потенциальная опасность повреждения жесткого диска компьютера и устройств, чувствительных к магнитам.

Не устанавливайте изделие на компьютер во время его работы (при включенном питании или в режиме ожидания), в противном случае может произойти потеря данных, записанных на жестком диске, или дисплей компьютера может выключиться из-за срабатывания на компьютере механизма автоматической защиты. Если данное изделие находится в одной сумке с компьютером, компьютер следует выключить, чтобы не допустить повреждения жесткого диска. (См. рис. А)

Емкость батареи зависит от температуры воздуха, влажности и условий эксплуатации монитора

Батарея, установленная в данном устройстве, представляет риск возгорания или химического ожога в случае демонтажа или разборки

При установке батареи неподходящего типа существует риск взрыва

Не пытайтесь замыкать батарею монитора накоротко

Не пытайтесь самостоятельно разбирать и повторно собирать батарею для монитора

При выявлении протечки электролита прекратите использование

Батарея и ее компоненты подлежат утилизации в установленном порядке

Храните батарею и другие мелкие детали в местах, недоступных для детей

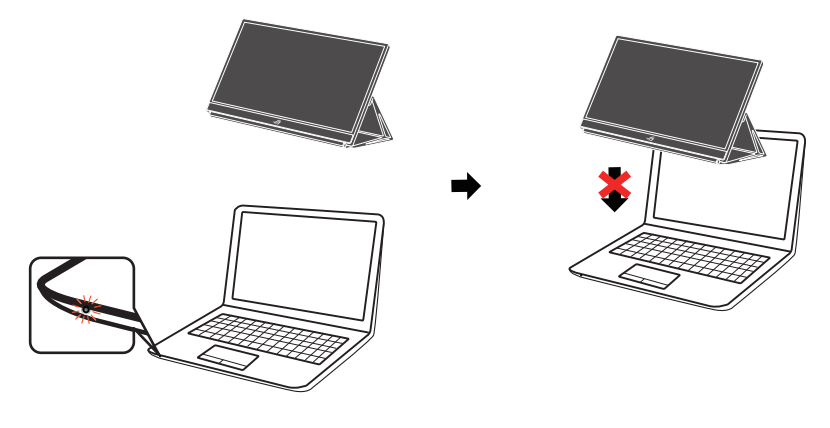

Рисунок А

#### <span id="page-14-0"></span> $3.1$ Элементы управления экранного меню

#### $3.1.1$ Настройка параметров

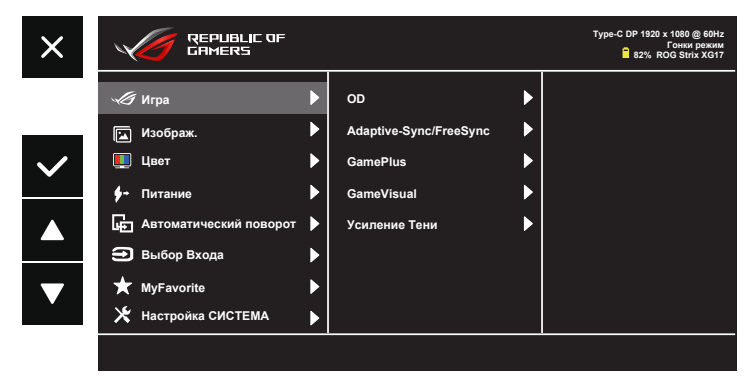

- $1<sup>1</sup>$ Нажмите кнопку МЕНЮ для отображения экранного меню.
- $2<sup>1</sup>$ Кнопками ▼ и ▲ выбираются пункты меню. При переходе от одного значка к другому выделяется название параметра.
- $\mathcal{S}$ Для выбора выделенного пункта меню нажмите кнопку  $\checkmark$ .
- $\overline{4}$ Кнопками ▼ и ▲ выберите нужный параметр.
- 5. Нажмите кнопку ✔ для перехода к ползунку регулировки, а затем кнопками ▼ и ▲ переместите ползунок в нужную позицию.
- 6. Нажмите кнопку Эдля возврата в предыдущее меню или кнопку ◆, чтобы принять изменения и вернуться в предыдущее меню.

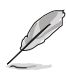

- $\overleftarrow{ }^{\bullet}$ : При получении питания от источника отображается этот значок
- $\Box$  Питание от батареи
- : Батарея заряжается

#### <span id="page-15-0"></span> $3.1.2$ Описание функций экранного меню

#### $1<sup>1</sup>$ Игра

Эта функция содержит OD, Adaptive-Sync/Free-Sync, GamePlus, GameVisual, Усиление Тени.

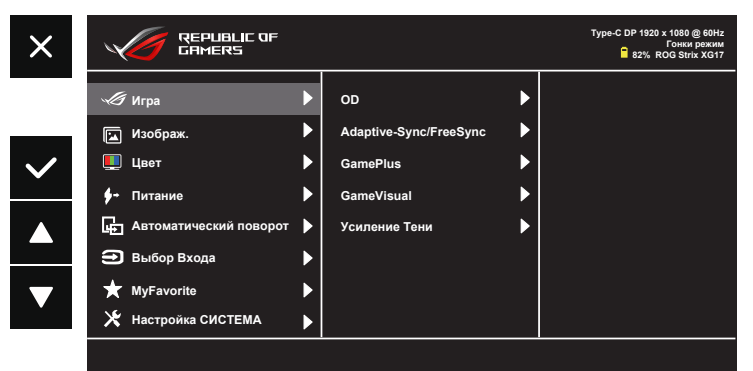

- **OD:** Снижение времени отклика экрана с помощью технологии Over Drive. Включая Уровень 0~Уровень 5.
- Adaptive-Sync/Free-Sync: Позволяет источнику графики с поддержкой Adaptive-Sync/FreeSync динамично регулировать частоту обновления дисплея по стандартной частоте смены кадров содержания для обеспечения энергоэффективного, практически без перебоев в работе и небольшой задержкой обновления дисплея. FreeSync поддерживается при частоте 48-240 Гц для портов HDMI и Type C (режим DP alt).
- GamePlus: Функция GamePlus обеспечивает улучшенное игровое окружение для игр различного типа. В частности, функция Прицел специально предназначена для новичков и начинающих, интересующихся играми в формате FPS ("стрелялка от первого лица"). Активация режима GamePlus:
	- Включение функции Прицел, Таймер, Счетчик FPS или Выравнивание монитора.

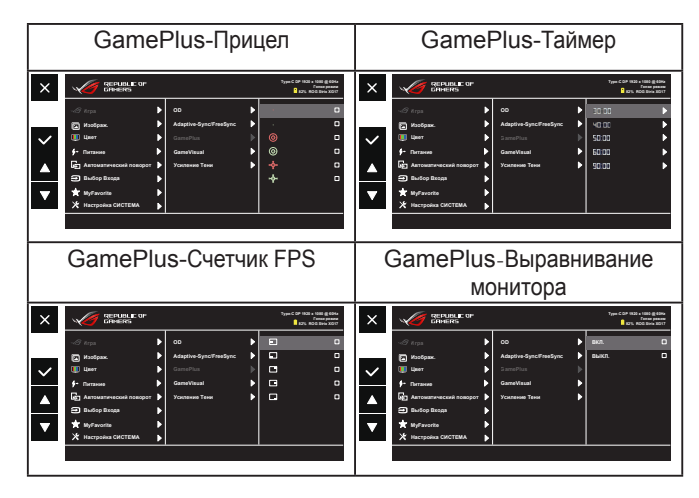

- **• GameVisual:** Эта функция содержит восемь параметров настройки. Для каждого режима имеется функция Сброс, позволяющая вернуться к исходным значениям.
	- Пейзажный режим: Оптимальный режим для просмотра сюжетных фотографий с использованием технологии GameVisual™ Video Intelligence.
	- Гонки pежим: Оптимальный режим для игр в гонки с использованием технологии GameVisual™ Video Intelligence.
	- Кино pежим: Оптимальный режим для просмотра фильмов с использованием технологии GameVisual™ Video Intelligence.
	- RTS/RPG режим: Оптимальный режим для стратегических игр в реальном времени (RTS) / ролевых игр (RPG) с использованием технологии GameVisual™ Video Intelligence.
	- FPS pежим: Оптимальный режим для игр в формате FPS («стрелялка от первого лица») с использованием технологии GameVisual™ Video Intelligence.
	- sRGB режим: Оптимально подходит для просмотра фотографий и графики с ПК.
	- MOBA pежим: Оптимальный режим для игр жанра "Многопользовательская сетевая боевая арена" (MOBA) с использованием технологии GameVisual™ Video Intelligence.
	- Пользовательский: Большинство параметров настраиваются в меню "Цвет".

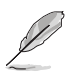

- В Гонки режим настройка функций Насышенность. Резкость и ASCR пользователю недоступна.
- В sRGB режим настройка функций Насыщенность, Цветовой режим., Резкость, Яркость, Контрастность и ASCR пользователю недоступна.
- В МОВА режим настройка функций Насышенность. Резкость и ASCR пользователю недоступна.
- Усиление Тени: Функция улучшения темных цветов регулирует гамма-кривую монитора для получения глубоких темных тонов в изображении. благодаря которому повышается четкость темных сцен и предметов.

#### $2<sup>1</sup>$ Изображ.

С помощью этой главной функции можно регулировать параметры изображения: Яркость, Контрастность, Резкость, VividPixel, ASCR, Формат экрана и Фильтр Син. св..

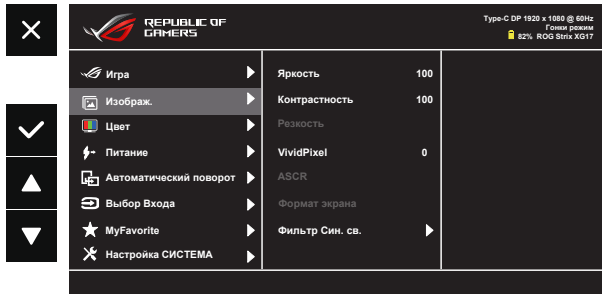

- Яркость: Диапазон значений от 0 до 100.
- Контрастность: Диапазон значений от 0 до 100.
- Резкость: Настройка резкости изображения. Диапазон значений от 0 до 100.
- VividPixel: Технология ASUS Exclusive Technology обеспечивает реалистичность изображения, его кристальную чистоту и четкость. Диапазон значений от 0 до 100.
- ASCR: Кнопками ВКЛ. или ВЫКЛ. включите или отключите функцию динамической регулировки контрастности.
- Формат экрана: Выбор формата изображения "Полный экран", "4:3" или "1:1".
- Фильтр Син. св.: Регулировка уровня излучения синего света от светодиодной подсветки.

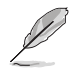

Выберите формат 4:3, чтобы вывести изображение в соответствии с исходным форматом источника сигнала.

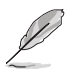

- В случае активации Фильтр Син. св. автоматически импортируются параметры по умолчанию Гонки режим.
- С Уровень 1 по Уровень 3 функция Яркость настраивается пользователем.
- Оптимальной настройкой является Уровень 4. Она соответствует Сертификату низкого уровня синего света TUV. Функция Яркость не настраивается пользователем.

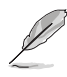

Используйте следующее для того, чтобы снять напряжение глаз:

- Пользователи должны давать глзам отдохнуть при долгой работе. Рекомендуется делать короткие перерывы (по крайней мере, 5 минут) после примерно 1 часа продолжительной работы перед компьютером. Делать короткие и периодические перерывы эффективнее, чем если сделать один более продолжительный перерыв.
- Для снижения напряжения глаз и их сухости пользователи должны периодически давать глазам отдых, фокусируясь на предметах, которые далеко расположены.
- Упражнения для глаз могут помочь снизить их напряжение. Неоднократно повторяйте эти упражнения. Если напряжение глаз не проходит, обратитесь к врачу. Упражнения для глаз: (1) Несколько раз посмотреть вверх и вниз (2) Медленные вращательные движения глазами (3) Движения глазами по диагонали.
- Синий свет высокой интенсивности может приводить к напряжению глаз и макулярной дегенерации, связанной с возрастом. Фильтр синего света позволяет снизить вредное воздействие синего света на 70 % (макс.) и зашишает от синдрома компьютерного зрения (CVS).

#### $3<sub>1</sub>$ Цвет

Выберите нужный режим цветопередачи.

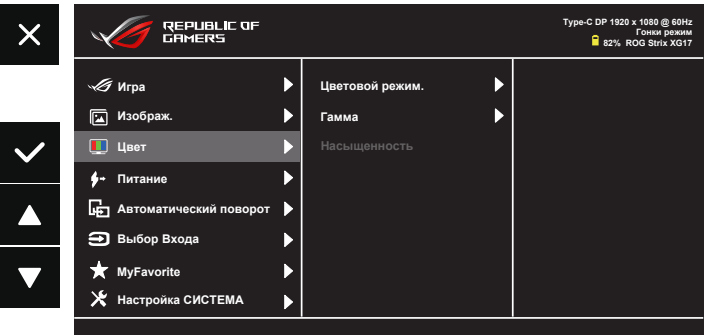

- Цветовой режим.: Включает три предустановленных цветовых  $\bullet$ режима (Холодный, Обычный, Теплый) и Пользовательский.
- Гамма: Содержит три режима гаммы, включая 1.8, 2.2, 2.5
- Насыщенность: Диапазон значений от 0 до 100.

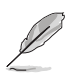

В Пользовательский уровни цветов R (красный), G (зеленый) и В (синий) могут настраиваться пользователем в диапазоне от 0 до 100.

#### Питание

С помощью этой главной функции можно регулировать параметры Всплыв. Входное устр. и Входное устройство.

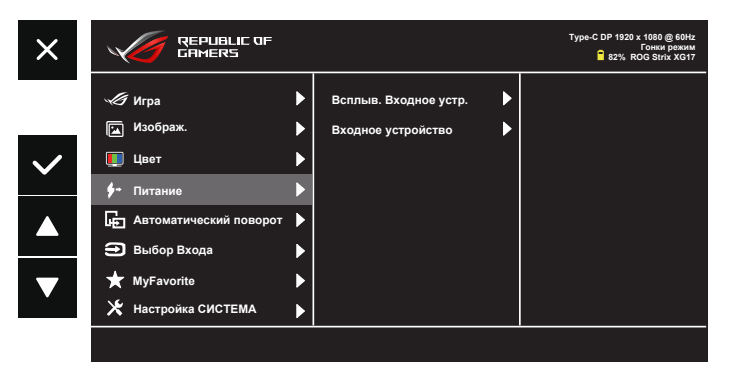

Всплыв. Входное устр.: Служит для включения и выключения "Входное устройство и Подача питания от NB/PC" в вопросах всплывающего окна ПК В СЛУЧАЕ установки подключения.

#### Входное устройство:

Выберите "Телефон" при подключении к мобильному телефону (Функция "Подача питания" не предоставляется в режиме "Телефон", т.к. обычно мобильные устройства обладают недостаточной выходной мощностью). Выберите "NB/PC" при подключении к NB/ РС, а затем выберите "Зарядка от NB/РС" с функцией зарядки. Эта функция позволяет увеличить время работы. В режиме "NB/PC" можно отключить функцию подачи питания, выбрав "Не вып.заряд, от NB/PC"

\*"Не вып.заряд." в данном случае означает получение питания менее 100 мА, и это не отражается на времени работы батареи/ использовании подключенных хост-устройств.

\*Питание монитора от батареи может сократиться после включения режима "Зарядка от NB/PC" или "ECO Mode", так как некоторые устройства имеют ограниченную выходную мощность.

#### **5. Автоматический поворот**

Выберите включение или выключение Автоматический поворот.

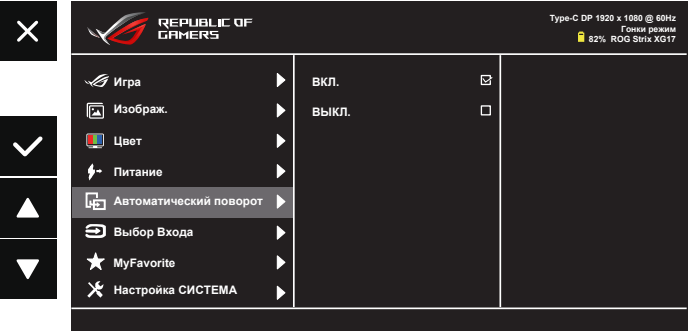

\*Функция "Автоматический поворот" поддерживается ПО DisplayWidget и работает только в ОС Windows. Чтобы загрузить последнюю версию DisplayWidget для этой функции, перейдите на веб-сайт www.asus.com.

### **6. Выбop Вxoдa**

Выберите источник входного сигнала:

• **HDMI** и Type-C

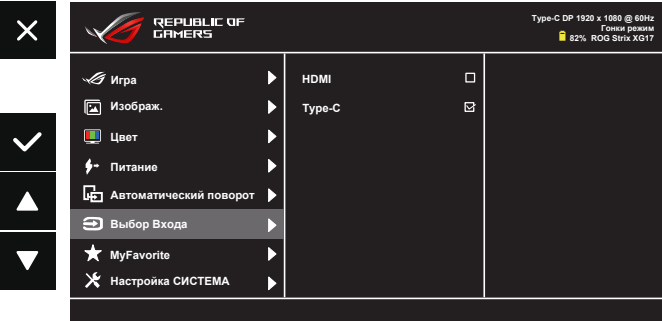

\*Монитор потребляет энергию, даже если он выключен или находится в спящем режиме. Рекомендуется отключить кабель HDMI.

#### **7. MyFavorite**

С помощью этой главной функции можно регулировать параметры Ярлык и Настроен. Параметр.

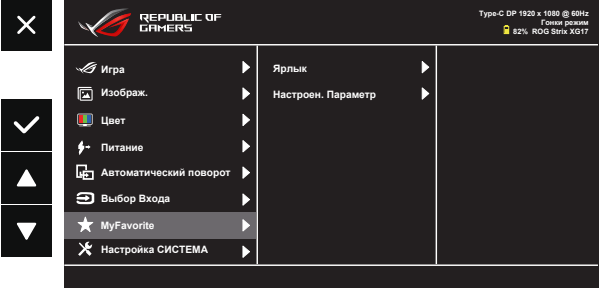

- **• Ярлык**: Для кнопки быстрого вызова функции пользователь может выбрать параметры "Фильтр Cин. св.", "GameVisual", "Яркость", "Кoнтpacтнocть", "Автоматический поворот", "Выбop Вxoдa", "Гpoмкocть", "GamePlus". По умолчанию: Гpoмкocть.
- **• Настроен. Параметр**: Все настройки выполняются по желанию.

#### **8. Настройка СИСТЕМА**

Настройка системных параметров.

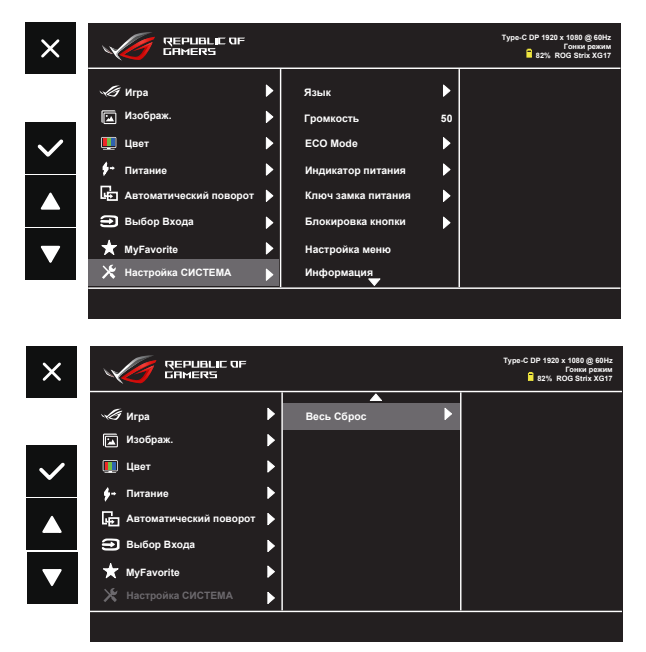

- **• Язык**: Выбор языка экранного меню. Доступные варианты: **Английский**, **французский**, **немецкий**, **испанский**, **итальянский**, **голландский**, **русский**, **польский, чешский, хорватский, венгерский, румынский, португалський, турецкий, упрощенный китайский, традиционный китайский, японский, корейский, персидский, тайский,** и **индонезийский.**
- **• Гpoмкocть**: Выбор параметра "**Гpoмкocть**" для настройки уровня громкости.
- **• ECO Mode**: Включение экологичного режима для экономии электроэнергии.
- **• Индикатор питания**: Включение и выключение индикатора питания.
- **• Ключ замка питания**: Блокировка/деблокировка кнопки питания.
- **• Блокировка кнопки**: Блокировка всех кнопок. Нажмите и удерживайте клавишу Вниз (клавишу быстрого вызова) более пяти секунд для отключения функции блокировки кнопки.
- **• Настройка меню**: Настройка параметров **Вpeмя Oтoбp. Мeню**, **DDC/CI** и **Прозрачность** экранного меню.
- **• Информация**: просмотр сведений о мониторе.
- **• Весь Сброс**: Выберите "**Да**" для восстановления всех заводских настроек по умолчанию.

# <span id="page-23-0"></span>**3.2 Технические характеристики**

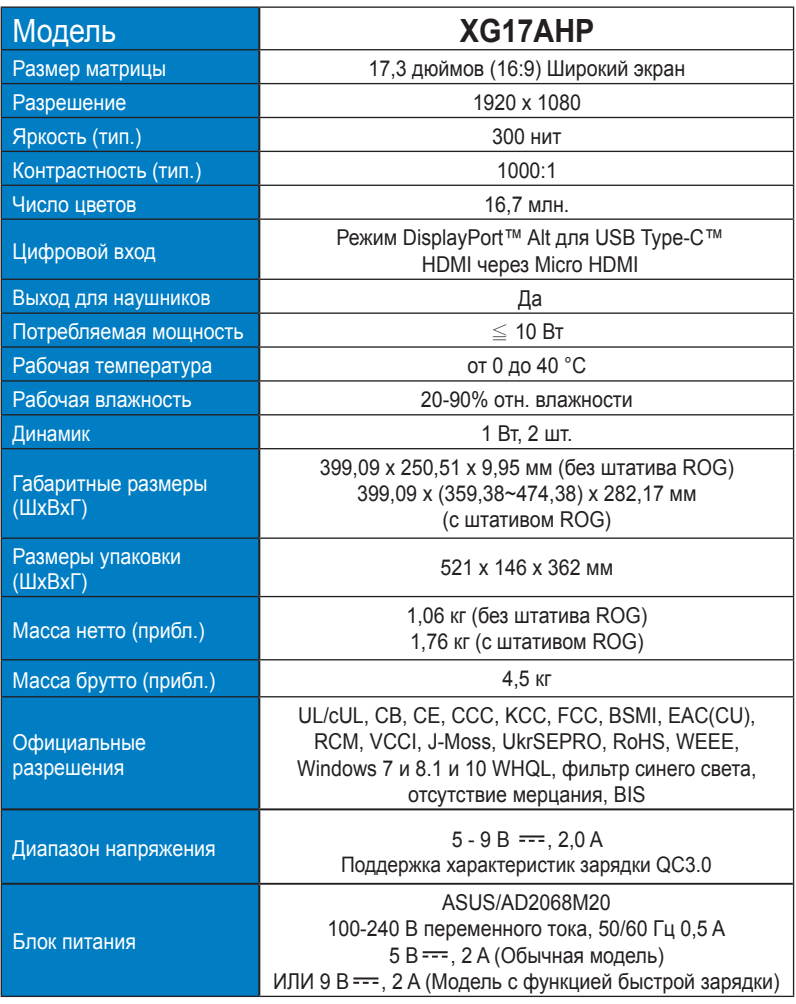

\*Технические характеристики могут быть изменены без уведомления.

# <span id="page-24-0"></span>**3.3 Поиск и устранение неполадок (ответы на вопросы)**

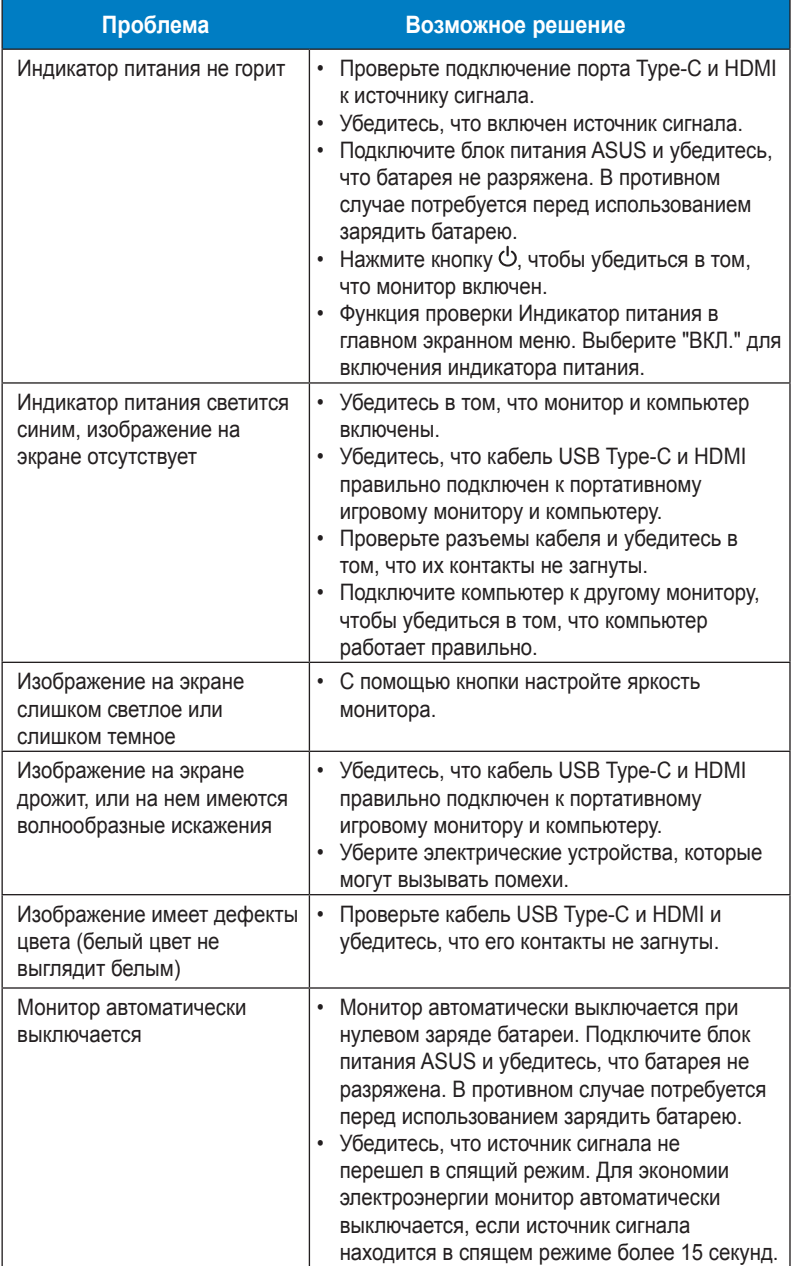

<span id="page-25-0"></span>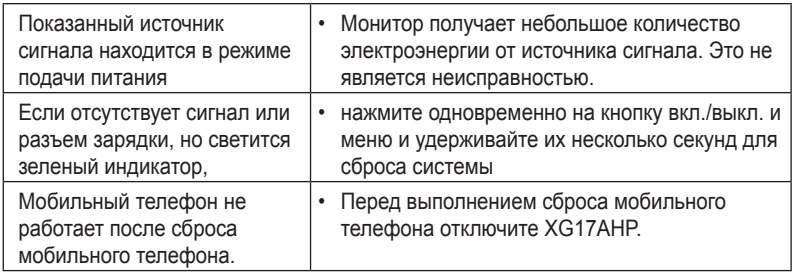

# **3.4 Список поддерживаемых режимов**

### **Основной режим ПК**

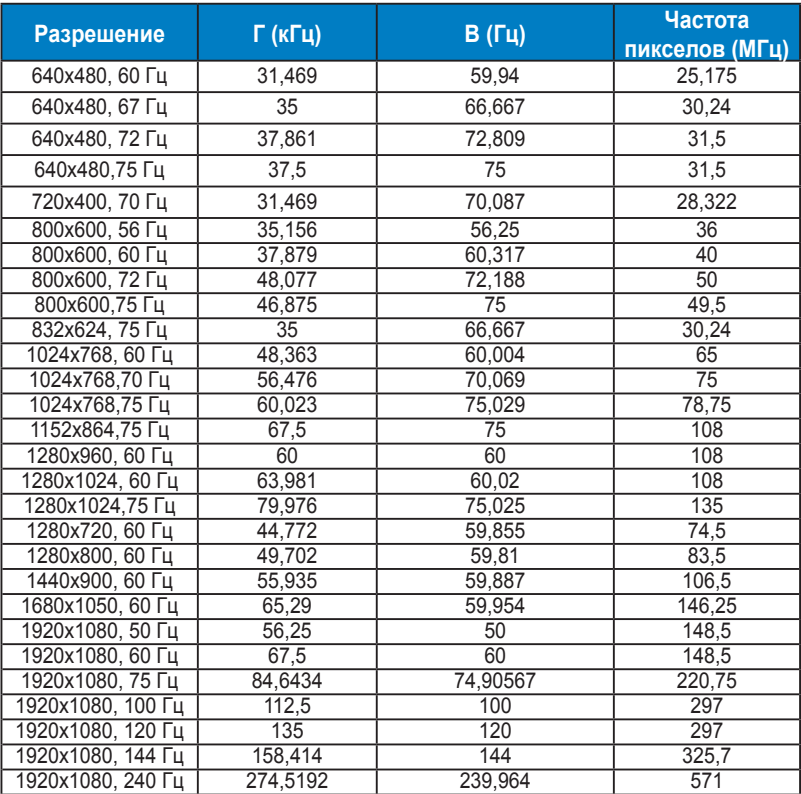